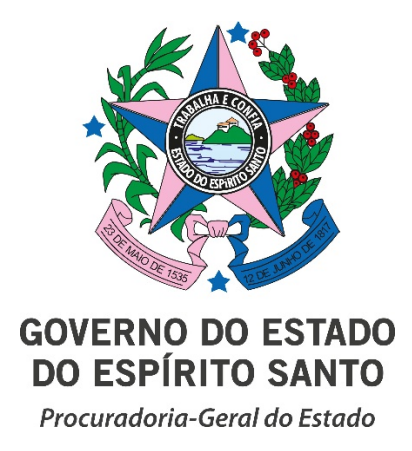

## **MANUAL PARA CADASTRO DE USUÁRIO NA PLATAFORMA ACESSO CIDADÃO**

Para preenchimento do formulário você será direcionado para fazer o login no **Acesso Cidadão https://acessocidadao.es.gov.br**

1. Preencha os campos com seu CPF e senha, ou faça o seu login usando as outras opções indicadas.

Caso tenha perdido a senha da sua conta, direcione-se para o rodapé da página de login do Acesso Cidadão e clique em **"Como recuperar minha senha?"** ou, se for o caso, **"Como recuperar minha conta?".** 

Caso você não tenha cadastro no Acesso Cidadão, clique em "Criar uma conta" na barra superior direito da tela.

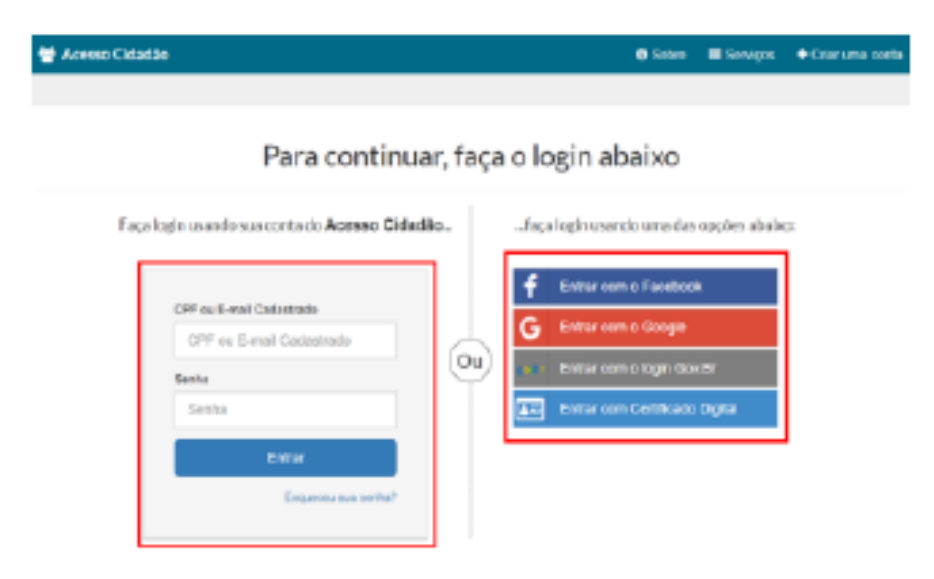

Não possui uma conta no Asesso Cidadão? Criar uma conta

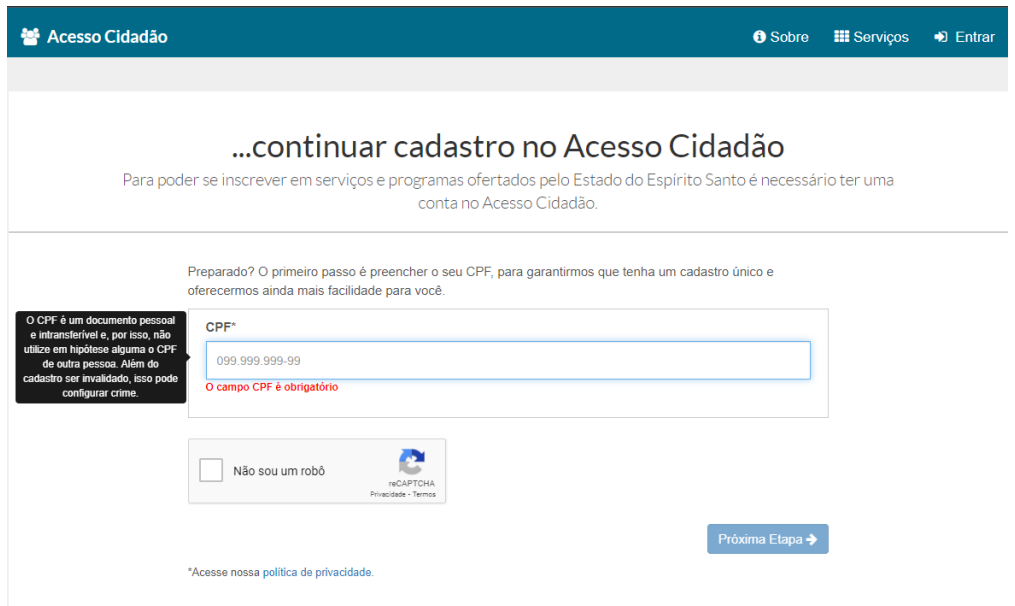

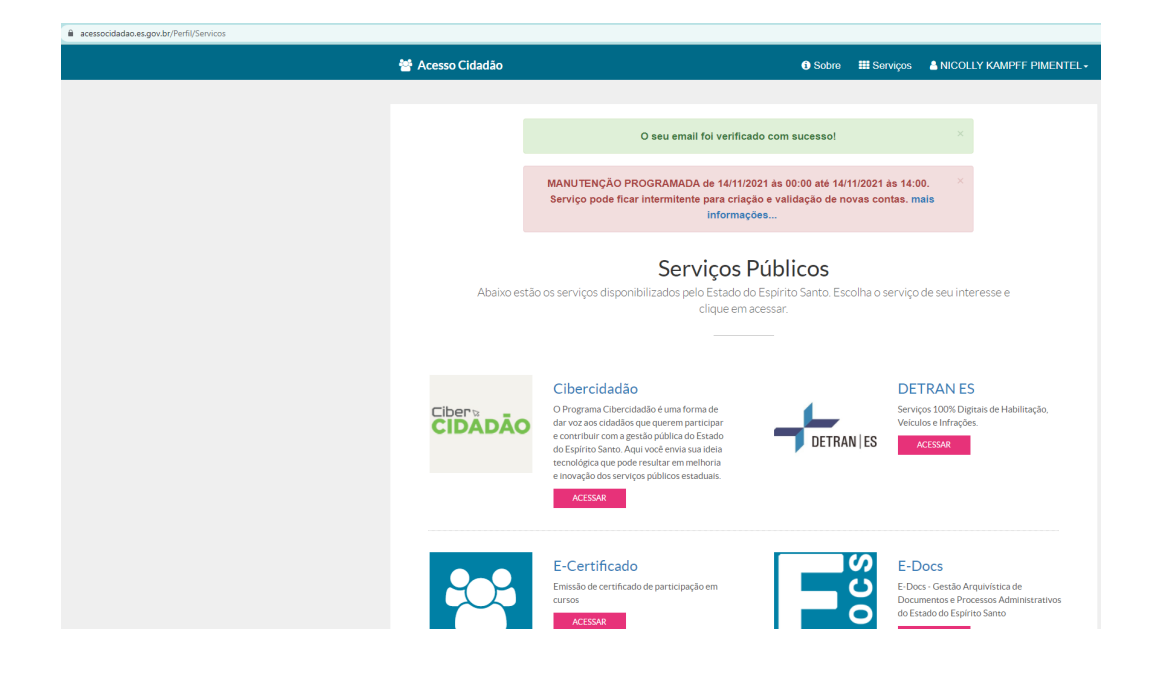

Ainda no site [https://acessocidadao.es.gov.br/Verificar,](https://acessocidadao.es.gov.br/Verificar) você necessitará verificar sua conta para validar os registros digitais.

Este procedimento será necessário apenas uma única vez, para validação e segurança de seus dados.

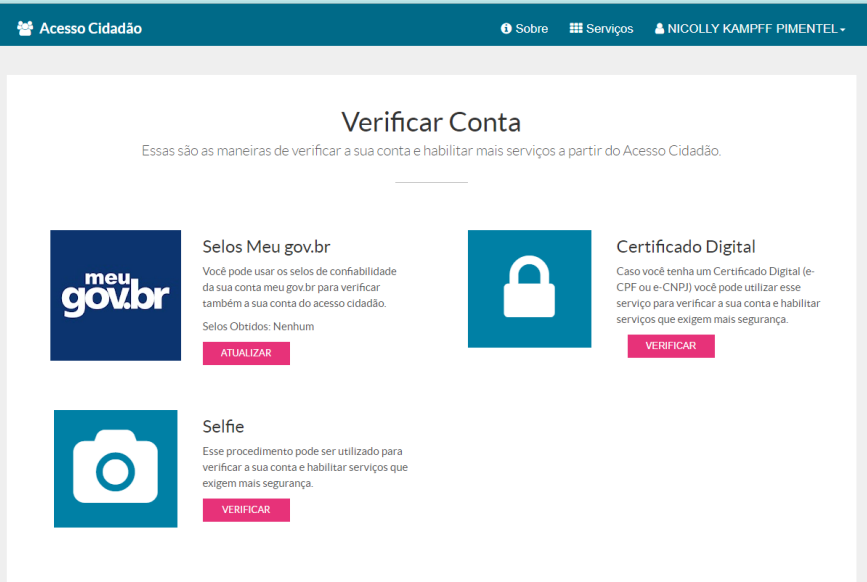